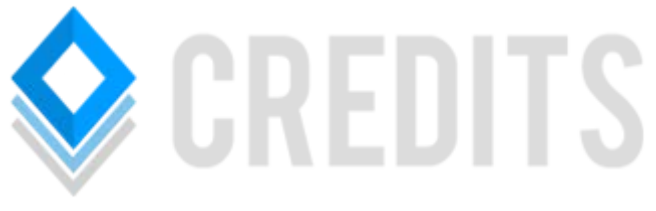

# Mining Guide

#### **Preface**

The following guide to start mining CREDITS assumes that you already have the CREDITS Wallet installed and synchronized with the CREDITS network.

#### **Requirements**

In order to mine CREDITS you will need:

A 64 Bit operating system with a local CREDITS wallet installed on your computer (Windows, Linux or Mac).

You CREDITS wallet will need to have finished synchronizing with the network before you will be able to mine CREDITS.

#### **Mining with a QT (GUI) Wallet**

1. Click on Tools and then Debug console as shown below;

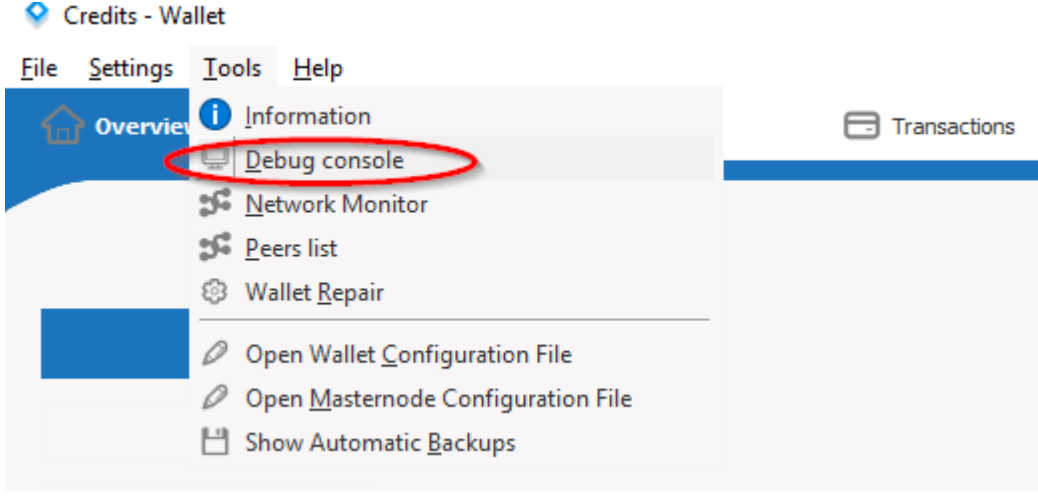

2. To mine on all available CPU cores, type *setgenerate true -1* and hit Enter.

 $>$  setgenerate true -1

3. To mine on a certain number of CPU cores, type *setgenerate true X* and hit Enter (where X is the number of cores you'd like to use). The below would start mining using 3 CPU cores;

 $>$  setgenerate true 3

4. To stop mining type *setgenerate false* and hit Enter.

## **Mining with the Linux CLI Wallet**

1. Make sure you are in the credits-1.2.0/bin directory – *cd credits-1.2.0/bin*

2. To mine on all available CPU cores, type *./credits-cli setgenerate true -1* and hit Enter.

3. To mine on a certain number of CPU cores, type *setgenerate true X* and hit Enter (where X is the number of cores you'd like to use e.g. *./credits-cli setgenerate true 3* to mine on 3 CPU cores)

4. To stop mining type *setgenerate false* and hit Enter.

## **Automatic Mining on Wallet Start Up with a QT (GUI) Wallet**

1. Click on Tools and then Open Wallet Configuration File as shown below; Credits - Wallet

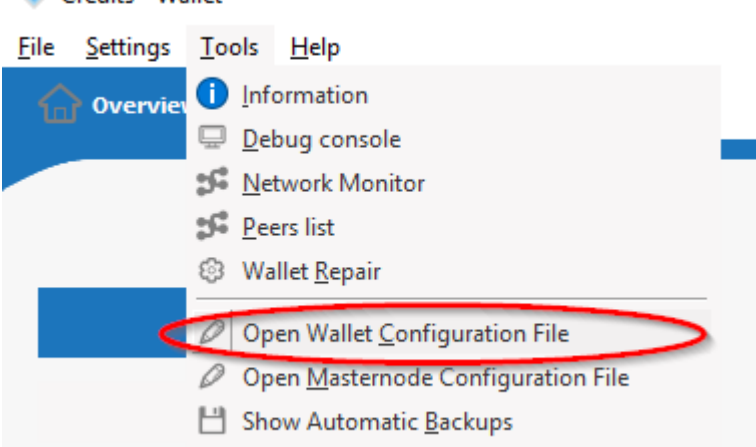

2. Add the following lines to the credits.conf file and save it. The genproclimit should be set to the number of CPU cores you want to mine with.

*gen=1 genproclimit=4*

3. Restart your Credits Wallet and it will start mining as soon as it has finished synchronizing.

## **Automatic Mining on Wallet Start Up Mining with the Linux CLI Wallet**

1. Open the ~/.credits/credits.conf in your favourite text editor (e.g. *nano* 

*~/.credits/credits.conf* )

2. Add the following lines to the credits.conf file and save it. The genproclimit should be set to the number of CPU cores you want to mine with.

*gen=1 genproclimit=4*

3. Restart your Credits daemon and it will start mining as soon as it has finished synchronizing.